For your convenience we have implemented a new feature in the calendar of the GRM system. You can now sign up to receive an Email, if a booking on a chosen instrument is deleted or shortened and therefor additional instrument-time is available.

Please note that if an Email is sent to all subscribed users in case you shorten a booking delete a booking and if you do not appear at the instrument within 30min after the start of the booking. This is according to our policy published on<http://cores.imp.ac.at/biooptics/policy/>: "If the user does not show up within 30 minutes after the start of the booking-time, the whole reservation is considered cancelled and the equipment is available to everybody."

Please follow the instruction below to sign up for the Email notification:

- **Open the calendar in GRM3** 

-

- **Right click on the instrument you would like to sign up for and chose "Booking cancellation note" from the appearing menu**  $|-||E||X$ 

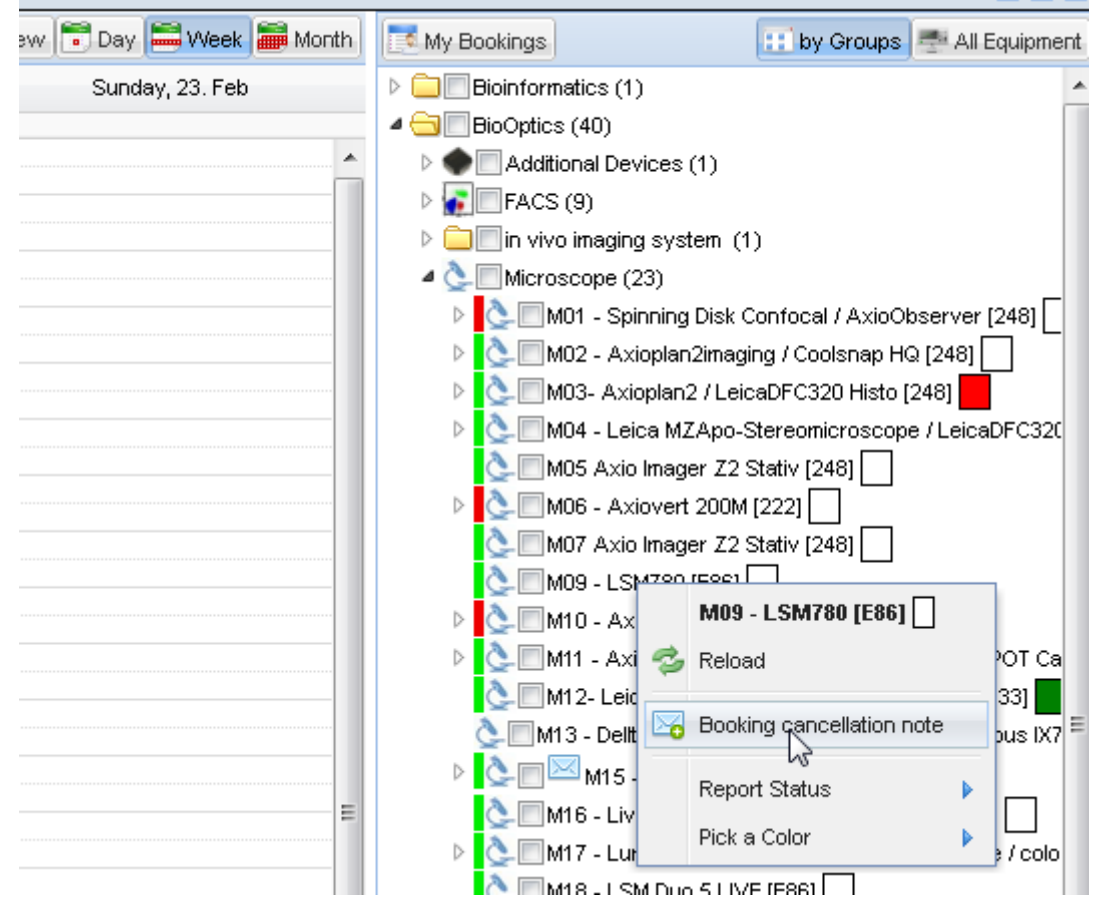

## - **The following dialog appears:**

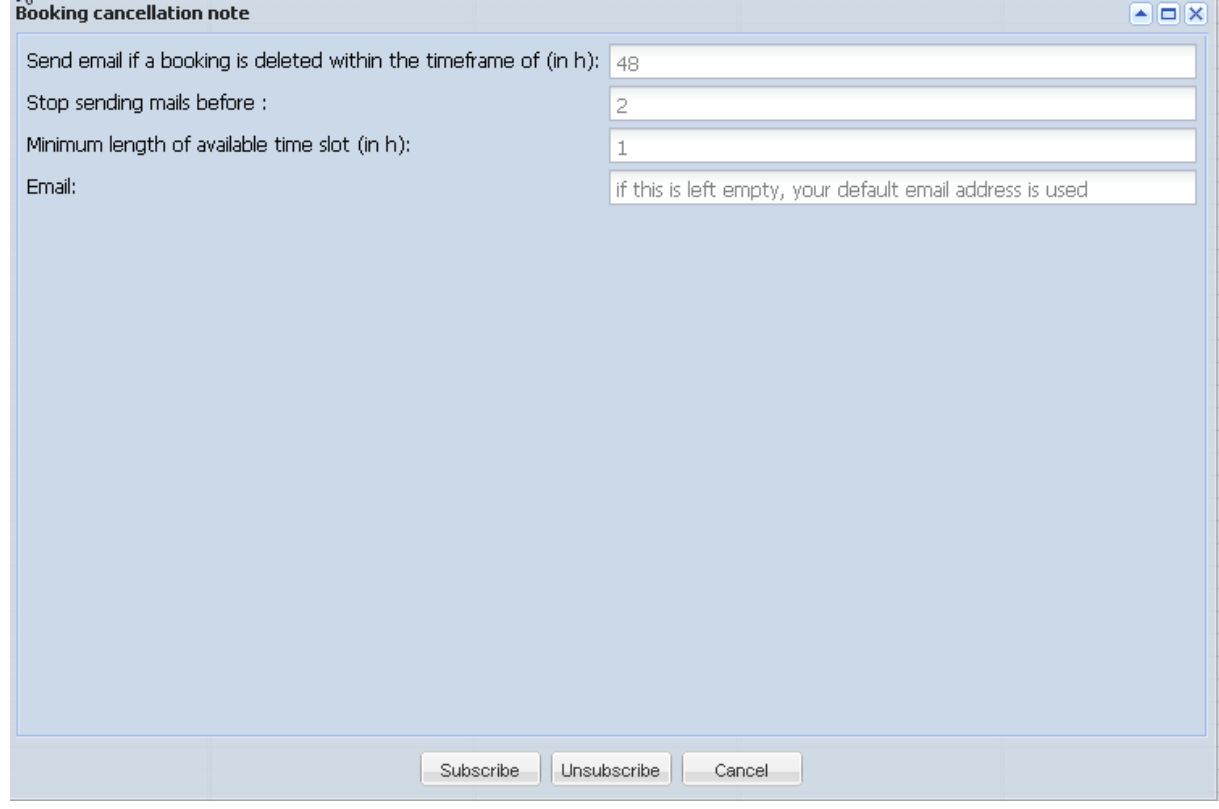

With the settings above you would receive a notification email if a booking is deleted or shortened in the timeframe of a minimum of 2h from now on up to 48h from now on if the newly available slot is 1h or longer. So if it is Monday 9:00am, you will receive an email about any cancellation from Monday 11:00am to Wednesday 9:00am. The email is sent to your email address that is in the database (normal institute email address) or to any other you indicate in the respective field.

Note: if you want to receive a notification when a person is not showing up set the first number to 0.

- **The little mail icon next to the name indicates that you signed up for an equipment**

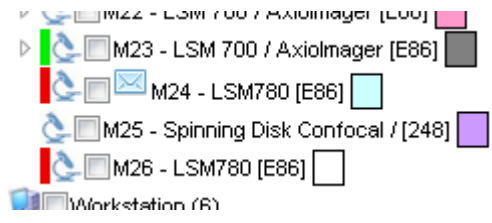

- **To unsubscribe follow the same procedure and click "Unsubscribe"**
- **To unsubscribe all equipment right click on the group and select "unsubscribe all"**

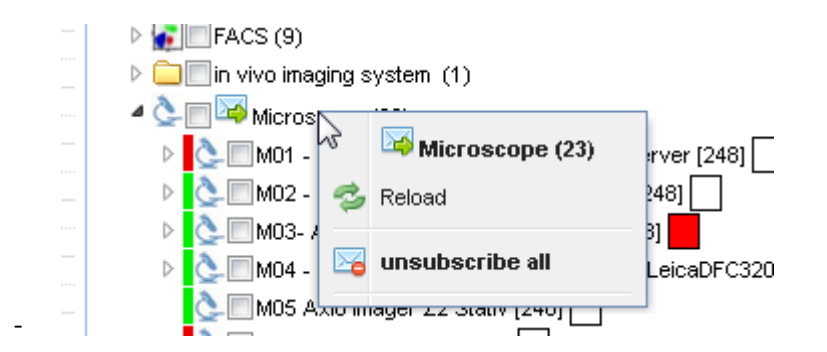